# **SEAD VIVO Single SignOn WorkFlow**

The aim of the project is to create a single sign on for VIVO in addition to the normal login procedure. For implementing Single SignOn in SEAD VIVO, the External Authentication support for VIVO has been enabled and used to authenticate the user with Google OAuth 2.0.

# **1. HomePage (Login Widget)**

In home page the login widget has a Single SignOn Button in addition to the regular Login.

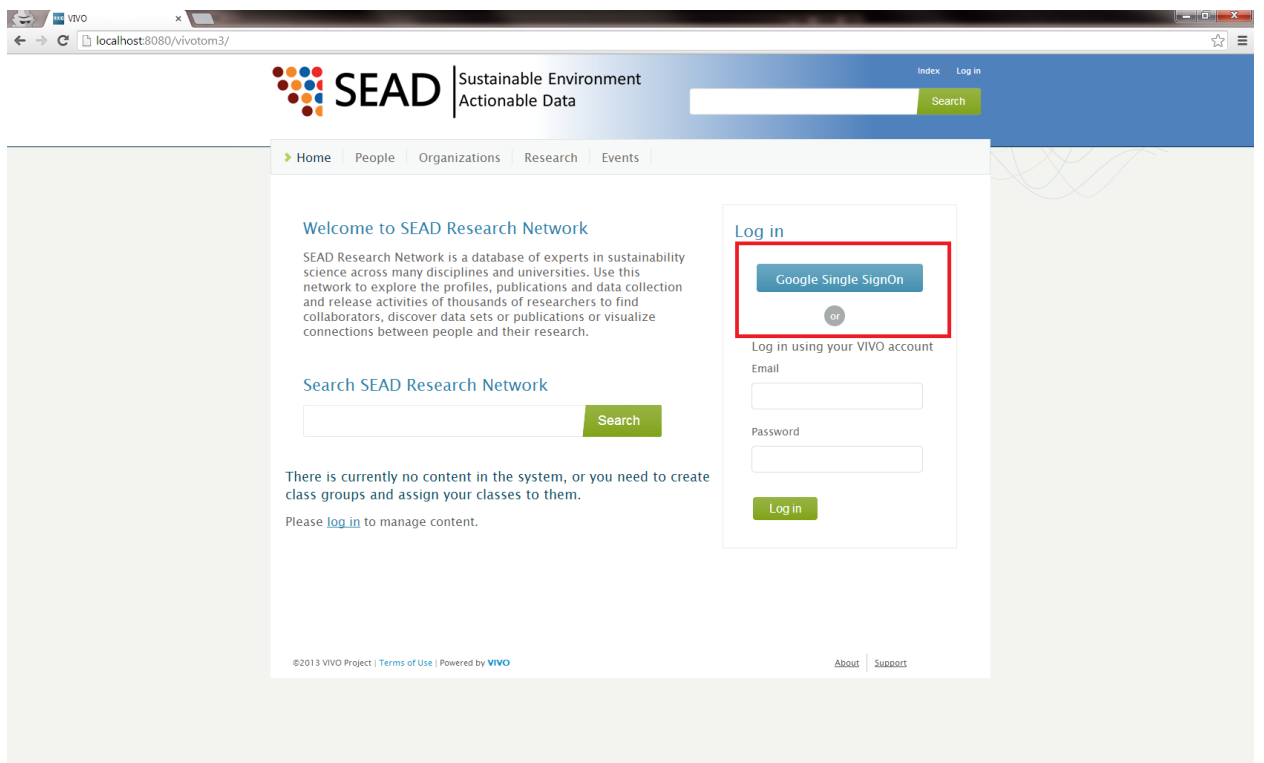

## **2. Google Sign in**

On clicking the Single Sign On the user is prompted to enter his google credentials in a Google Sign in page.

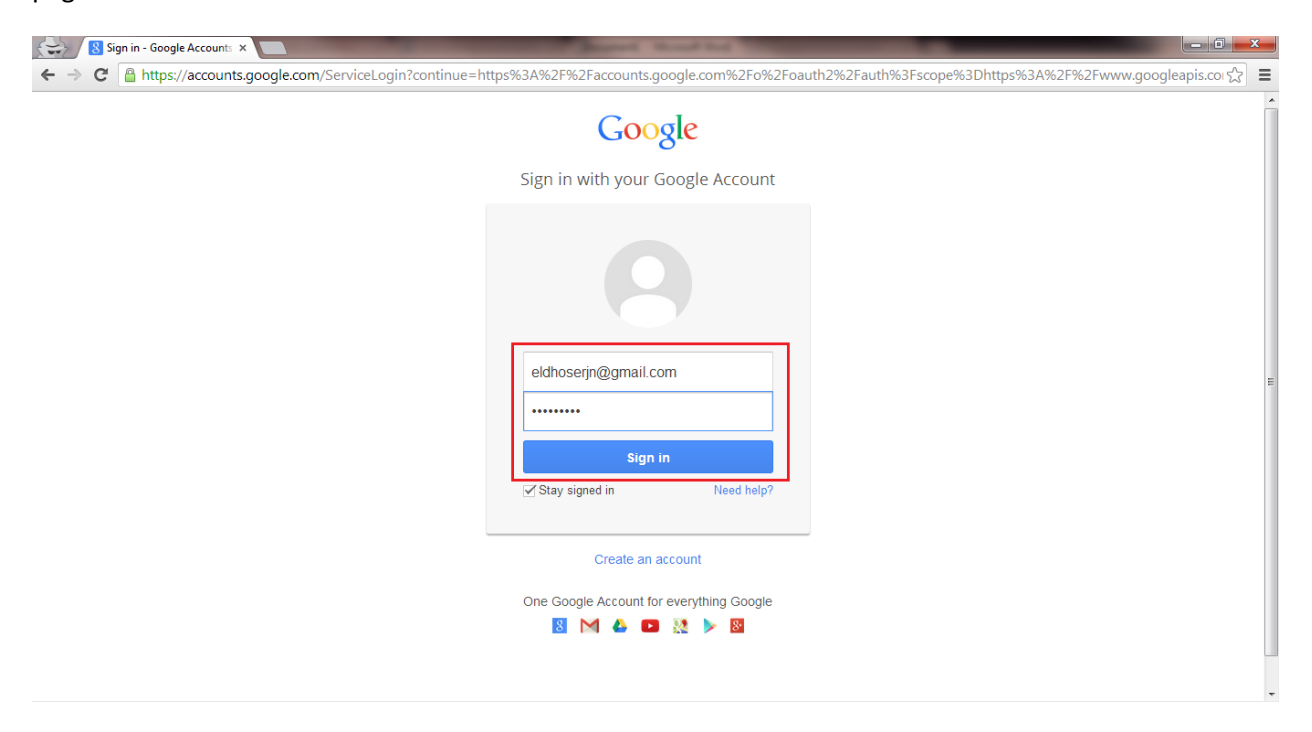

### **3. Permission Request**

On successful sign in into the google account, the access permissions details of the application are shown.

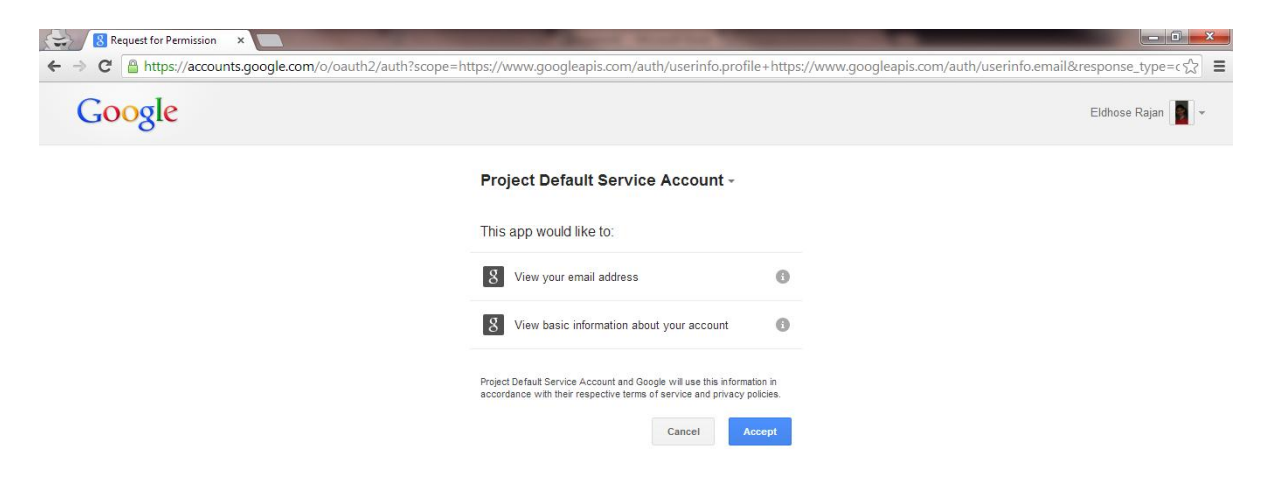

#### **4. Profile Information**

If the user is logging in for the first time he is asked to enter the basic information in a form. If the user is already present in the system, he is redirected to his home page

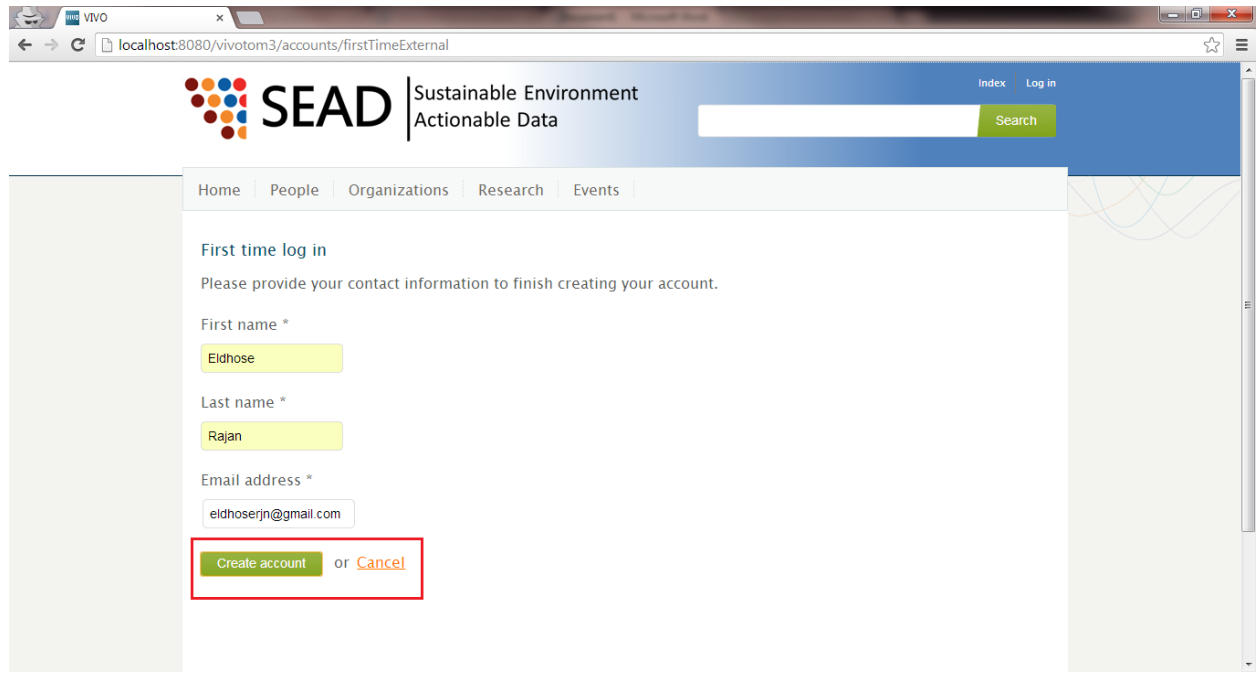

# **5. Profile Page**

The external user on successful sign on is redirected to his default home page.

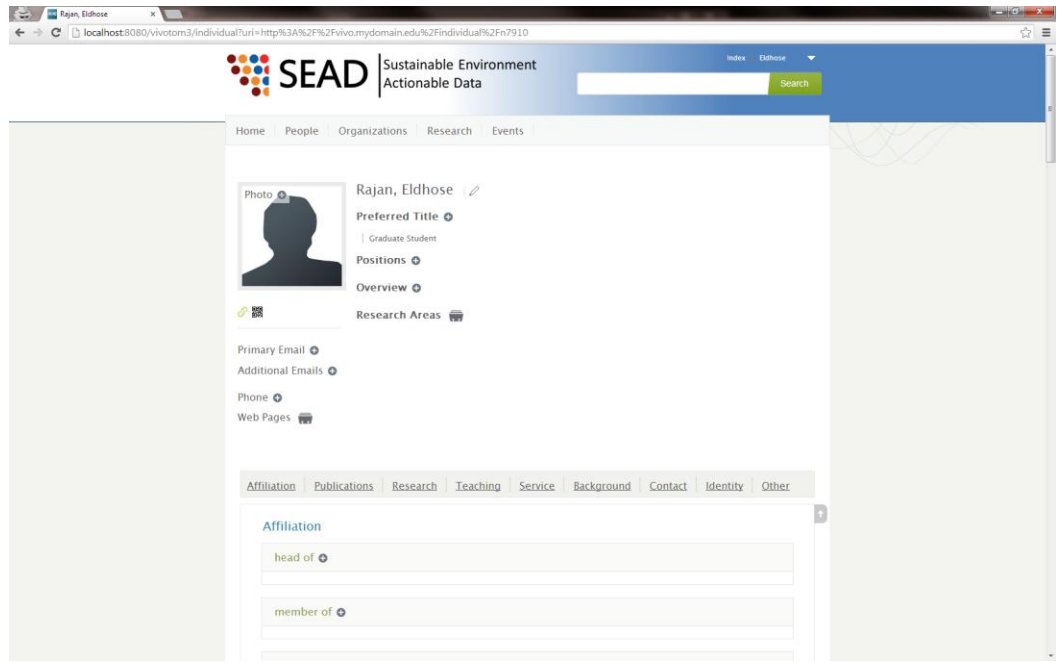

## **6. Admin User Account page**

The newly added external user via single sign on can be seen in the User Accounts section of the admin panel. As can be seen, the following parameters has been set to default values:

- Default Role is self Editor
- Default Profile is that of a graduate student
- Default External Auth Id is set

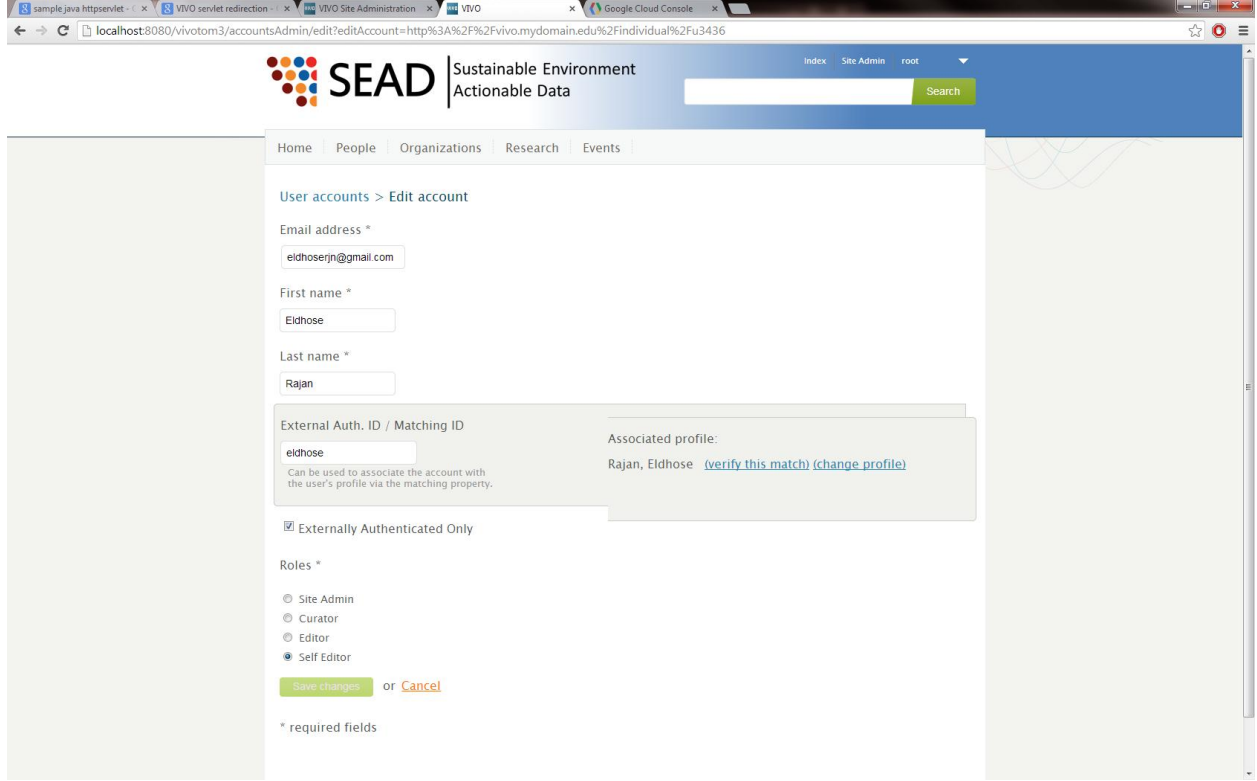